# **Inherited Settings**

Settings can be configured on a group level (or the organization level) in the admin and can be applied to all campaigns within that group. This makes it super easy for organizations to manage settings for multiple fundraising efforts spread across many campaigns! Continue reading for more on how inherited settings work.

#### **Note** ന

This feature is not available for all settings. Settings included in the inheritance system are said to apply to any entity, while those which are not are said to apply to the campaign entity only. Please [click here](https://helpdesk.rallybound.com/display/KB/Admin+Entities) to learn about which parts of the Admin are and are not included in the inheritance/entity system.

### Organizing your campaigns

First, you'll want to organize your campaigns in groups according to a logical inheritance tree so that a setting that's configured on a group should naturally apply to the campaigns within it.

### Configuring a setting on a parent

To configure a setting on the organization or on a group level, follow these steps:

- 1. Navigate to the entity (organization or group) on which you'd like to configure the setting.
- 2. Find the particular setting or dictionary entry to configure.
- 3. If on the organization level, simply configure the setting as desired.
- 4. If on the group level, you may have to unlock the setting before configuring it. To do this, see below.
- 5. Once the setting is configured, it will apply as set to all campaigns within the group (or organization)!

Note: if a campaign or group within this group (or organization) previously overrode its parent's setting (see below), the child campaign will retain its override regardless of any changes to the parent.

## Overriding a parent setting

Groups or campaigns can override a setting configured on a parent so that a different setting is applied to itself or the campaigns within it. An example for this setup is an event series that has a small subset in a certain region — you might set a general setting on a parent group (or organization), and then override certain settings of the parent on a lower-level group that houses campaigns in the subset region. To override a parent setting, follow these steps:

- 1. Navigate to the entity (group or campaign) on which you'd like to override a parent setting.
- 2. Find the particular setting or dictionary entry to override.
- 3. Click the lock icon (LC), and click "Override Parent". This icon may appear on an individual setting, or near the section title of a group of settings. In the latter case, the parent configuration applies to the entire section.
- 4. If applicable, click "Confirm" in the ensuing popup.
- 5. Configure the setting as desired.

Note: once a group or campaign overrides its parent, any changes to the parent will not apply to the child, which will retain its override unless the parent's setting is manually adopted (see below).

To override a parent configuration, the administrator needs EDIT permissions for the setting in question.

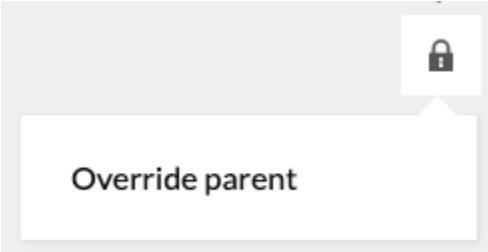

#### Clearing an override

A group or campaign that has overridden a parent setting can clear the override and re-inherit the parent setting. This allows the parent setting to apply to the child and any changes to the parent setting will apply to the child as well. To clear an override, follow these steps:

- 1. Navigate to the entity (group or campaign) on which the override should be cleared.
- 2. Find the particular setting or dictionary entry for which to clear the override.
- 3. Click the disabled lock icon (<sup>//</sup>), and click "Clear Override". This icon may appear on an individual setting, or near the section title of a group of settings. In the latter case, the parent configuration applies to the entire section.
- 4. If applicable, click "Confirm" in the ensuing popup.

5. The setting now inherits from the parent!

To clear an override, the administrator needs EDIT permissions for the setting in question.

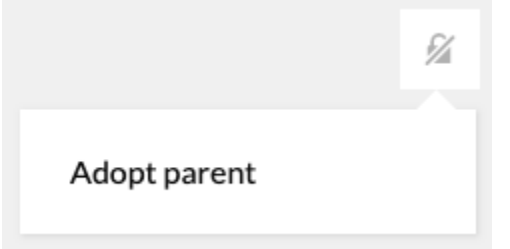

#### Clearing all child overrides

If a group (or the organization) has groups or campaigns within it that have overridden a parent setting, those overrides can be cleared from the parent entity. This allows administrators to force a setting to be inherited by all children of a given group (or the entire organization). Once overrides are cleared, the parent setting will apply to all children and any changes to the parent setting will apply to the children as well. This feature is only available for settings, not terms. To clear all child overrides, follow these steps:

- 1. Navigate to the entity (group or organization) on which the setting is configured.
- 2. Find the particular setting for which to clear all child overrides.
- 3. Click the unlocked (on organization:  $\Box$ ) or disabled lock (on a group:  $\Box$ ) icon, and click "Clear child overrides". This icon may appear on an individual setting, or near the section title of a group of settings. In the latter case, the parent configuration applies to the entire section. This feature is not available for dictionary terms.
- 4. If applicable, click "Confirm" in the ensuing popup. Please be aware that any content entered on child groups or campaigns for this setting or term will be deleted.
- 5. All children now inherit the setting from the parent!

To clear all child overrides, the administrator needs DELETE permissions for the setting in question.

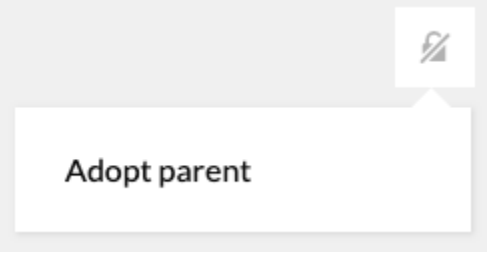